研究ノート

# **任意のインスタンスに描画機能を 実装する "JustPad" クラスの開発**

## **丸 山 裕 孝**

[要旨]アプリケーション Flash のオブジェクト指向開発言語 ActionScript3.0 にて、インタラクティブコン テンツ開発初心者の利用を想定した "JustPad" クラスを開発した。小規模の開発ながら、複数のスタッフに て発案から仕様の検討を行い、基本仕様の纏まる兆しが見えたあたりから開発属性を分担する実務的な作業 形態をとった。丸山は開発内容についてはもとより、スタッフ育成と開発進行の均衡を取ることにも注力した。

 教材開発を目的とした研究成果としては漸くスタートラインに立ったところではあるが、研究開発はもと よりスタッフの育成についても多くの示唆を得ることができたので、情報の整理と共有のために "JustPad" クラスの開発工程をここに掲載するものである。

[キーワード] Flash、ActionScript3.0、オブジェクト指向、教材開発

#### 1.はじめに

 本来の研究目的は Flash によるインタラクティブ コンテンツ開発に関する教育基盤整備であり、既に 丸山が開発した幾らかのクラス群を調整及び整理し て解説資料を作成することにあった。作業には手伝 いを必要としたが、補助スタッフには Flash アプリ ケーションの使い方と ActionScript3.0 によるオブ ジェクト指向プログラミングの知識が必須である。 丸山ゼミの学生であれば Flash の使い方を概ねマス ターしているが、彼らを頼りとしても補助に値する までの育成から始める必要があったため、多くを補 助スタッフの学習時間に費やすことになった。

 本開発は、ActionScript3.0 によるオブジェクト 指向プログラミングの学習を終えたスタッフと共に 本来の研究開発の先駆として着手したが、スタッフ が何処までオブジェクト指向プログラミングを理解 できているか計る上で手頃であった。また、この開 発経験をもってすれば本来の研究目的を遂行するに 十分な技能の習熟をスタッフにもたらすことが期待 され、概ね良好な成果を得ることとなった。

 スタッフ育成は丸山ゼミナールより希望者を募り 5 名にて「ActionScript 虎の穴」と銘打って開始し た。内 3 名が丸山の元にて学習を続け、1 名は通信 にて独学を進めた。

2. スタッフ育成について<br>ブリスタッフ育成は丸田ゼミナ<br>こち名にて「ActionScript 虎の<br>た。内3名が丸山の元にて学<br>にて独学を進めた。<br>学習は「標準 ActionScript - ジョン<br>学習は「標準 ActionScript<br>コリの解説に合わせて進め<br>詳細! ActionScript3.0 入門<br>お願しつつ、全員で Action<br>およびに乗るという存在<br>おようを作成して頭の中にある学<br>を管条書きにまとめる手法を<br>がった「 学習は「標準 ActionScript 3.0 入門」【参考文献 (1)】の解説に合わせて進め、「Adobe Flash CS4 詳細! ActionScript3.0 入門ノート」【参考文献(2)】 も参照しつつ、全員で ActionScript3.0 の要約ノー トを作成して頭の中にある学習内容のインデックス を箇条書きにまとめる手法をとった。成果として上 がった「ActionScript 3.0 Basical Reference 2011」 (末尾掲示のウェブにて参照できます。)は、今後の ActionScript3.0 学習者の学習及び復習インデック スとして有効活用が期待できる。

 本開発は、プログラミングの基礎学習を経てオブ ジェクト指向のコーディングを概ね習得した学生 が、研究補助を行いつつ学習成果を実感し、更に習 熟できるようにスタッフ育成の延長として考案し た。本開発の補助スタッフとして、丸山の元で学習

した 3 名を「虎の穴のプログラマー」として採用し た。(男性 2 名、女性 1 名)

#### 3."JustPad"クラス開発の主旨と要件

 立案に先立ち、丸山の開発クラス群に加えること を留意した上で、Flash の初心者でも簡単にインタ ラクティブなコンテンツを制作できるクラスの開発 を検討した。

 インタラクティブコンテンツ制作の開発初心者 は、その開発成果の最初の利用者に他ならないので、 開発者も利用者もインタラクションを直感できるも のが良いだろうということになり、ホワイトボード、 メモパッド、お絵描きキャンバス(以降、描画する 対象オブジェクトを「描画キャンバス」と表現する) など、マウスを使って手描きのできるコンテンツを 最小限度の ActionScript コードで実現できるよう なクラスを想定した。丸山により技術的に開発可能 であることが確認されたので、概ね以下のような要 件を実装したクラスの開発を目標とした。

- (1)描画キャンバス用に作った任意のインスタンス をクラス生成時に参照するだけでそのインス タンス上に描画ができる。
- (2)描画キャンバスは描画色の変更ができる。
- (3)描画キャンバスは描画太さの変更ができる。
- (4)描画キャンバスは描画スタイルの変更ができ る。
- (5)実装仕様は容易に理解でき、最小限度のプログ ラムコードで実装ができる。
- (6)クラスファイルは 1 ファイルによるポータビリ ティーを維持する。

#### 4.開発工程

 本稿では開発の工程順に従って記述する。全ての 作業は丸山の監督のもと、補助スタイルと共に検討 を行い、補助スタッフが進めたものである。

- (1)"DrawLineBasic1"クラスの開発にて、Flash の描画機能を確認する。
	- 1-1 クラスのファイルの体裁を作成する
	- 1-2 Flash の線描画に関する仕様を確認する
	- 1-3 マウスによるインタラクティブな描画機能 を実装する
- (2)"DrawLineBasic2"クラスの開発にて、描画機 能の実装仕様を模索する。
- 2-1 実装仕様を検討する
- 2-2 キャンバス用インスタンスに描画機能を実 装する
- (3)"DrawLineBasic3"、"DrawLineBasic4"クラス の開発にて、描画仕様確立を検討する。(その 1)
	- 3-1 星形インスタンスの上での描画を検討する
	- 3-2 星形インスタンスに合わせて描画するため の処方を検討する
	- 3-3 描画動作の整合性について検討する
- (4)"DrawLineBasic5"クラスの開発にて、描画仕 様確立を検討する。(その 2)
	- 4-1 星形インスタンスと同形体のマスク用イン スタンスを生成する
	- 4-2 描画動作の整合性について再検討する
- (5)"DrawLineBasic6"クラスの開発にて、描画仕 様確立を完了する。
	- 5-1 描画仕様が判り易いものか再検討する
	- 5-2 マウスイベントをキャッチする形態につい て再検討する

#### (6)描画線の太さと色を変更できる機能を加える。

- 6-1 描画線の太さを変更できるようにする
- 6-2 描画線の太さに合わせてマウスカーソルの 表示を変更できるようにする
- 6-3 コンテキストメニューによる描画線の太さ を変更できるようにする
- 6-4 描画線の色を変更できるようにする

#### (7)描画線のスタイルを変更できる機能を加える

- 7-1 ラインスタイルを拡張する可能性を準備する
- 7-2 ぼかし描画スタイルを加える
- 7-3 グラデーション描画スタイルを加える
- 7-4 マジック風描画スタイルを加える
- 7-5 機能を実装する
- (8)三班に別けた開発を結合して "JustPad" クラス を完成する。

#### <開発環境>

オペレーションシステム:MacOS 10.6/10.7 開発アプリケーション:Adobe Flash CS5/CS5.5 推奨ランタイム環境:Adobe Flash Player 10.2 以 上

表示環境:最新のウェブブラウザ(2010.12.8 現在)

#### <留意事項>

 Flash の開発言語 ActionScript3.0 はオブジェク ト指向言語であり、実現しなかった JavaScript2.0 の傍系にあたる。更に JavaScript(当時はネットス ケープコミュニケーションズ)は JAVA(当時は サン・マイクロシステムズ)と関係もあったためか、 ActionScript3.0 のクラスコーディングは JAVA 風 であり、ソースは JavaScript(参考 ECMAScript) の風体である。

 また、Flash にある「シンボル」と「インスタンス」 は Flash で視覚的にクラスとオブジェクトを取り扱 うために付けられた用語である。文中では、ディス プレイクラスを継承するものを「シンボル」や「イ ンスタンス」と表記するが、「シンボル」はクラス、「イ ンスタンス」はオブジェクトと読み替えて理解いた だいても概ね同じ意味になる。同様に「プロパティ」 は変数、「メソッド」は関数、「パブリッシュ」はコ ンパイル&リンケージである。

#### 5.開発

プログラムの詳細についての理解を全ての読者に

要求することはできないので、ここではスタッフに 対して作業概念を説明したのと同様に、開発仕様を 実現するための「目的と処方」について述べること に注力する。

## (1)"DrawLineBasic1"クラスの開発にて、Flash の描画機能を確認する。

 Sprite クラスの graphics プロパティを介して、 Graphics クラスのオブジェクトにアクセスして線 描画を行う。

<要件>

- 1-1 クラスのファイルの体裁を作成する
- 1-2 Flash の線描画に関する仕様を確認する
- 1-3 マウスによるインタラクティブな描画機能 を実装する

### <要件 1-1 >

 以下は ActionScript3.0 におけるクラスファイル 記述の基本構成である。

package {

import flash.display.Sprite;

import flash.events.MouseEvent;

public class DrawLineBasic1 extends Sprite

{

// 定義

}

}

 package はクラスファイルを記述することを意味 している。

 import で始まる行は、Flash に用意された機能 をクラスに取り込むことを宣言している。

 public から始まる行が "DrawLineBasic1" クラス の実体となる。Sprite クラスを継承しており、生成 したインスタンス(実体化した自身)を描画キャン バスとする仕様になっている。

 クラスファイル内「// 定義」の部分に、マウス のボタンを押したままドラッグするイベントに合 わせて、自身に描画を行うためのプログラムコー

ドを書き込む。描画処理は、インスタンス内の graphics プロパティを介して Graphics クラスのオ ブジェクトにアクセスし、その機能を利用する。処 理過程は、概ね以下のように行われる。

#### <要件 1-2 >

 まず、描画線の太さと色を決める。graphics プ ロパティの lineStyle メソッドに、パラメータに太 さ 5 (pixel) と緑色 (16 進数) を入れて呼び出す。 (「this.」というのは「自分自身の」という意味) this.graphics.lineStyle(5, 0x00aa00);

#### <要件 1-3 >

 あらかじめ、マウスボタンが押されると同じオブ ジェクト内の startDraw メソッドが呼び出される ように、マウスボタンを押したイベントをキャッチ する機能を実装しておく。

this.addEventListener(MouseEvent.MOUSE\_ DOWN, this.startDraw);

#### <要件 1-2 >

 呼び出された startDraw メソッド内で、描画位 置をマウスの位置に移動する。(moveTo メソッド) this.graphics.moveTo(this.mouseX, this.mouseY);

 マウスボタンを押したまま移動すると、別途実装 したマウス移動イベントをキャッチして移動した位 置まで線を描画する。(lineTo メソッド) this.graphics.lineTo(this.mouseX, this.mouseY);

### 以上のように行われる。

 尚、Flash ムービー自身にマウスイベントを キャッチする機能を実装した場合は、描画がされて いない限りはイベントをキャッチする実体が存在し ないため、全く描画が始まらない。イベントを実装 するオブジェクトの選択に注意が必要である。

 "DrawLineBasic1" クラスでは、あらかじめ Flash ムービー全面に色を描画して透明化し、イベントを キャッチできるようにしてある。

 Flash にて新規ファイルを作成し、フレームのア クションに以下のようにコードを書き込めば、パブ リッシュしたムービー上で自在に線を引くことがで きる。"DrawLineBasic1" クラスは Sprite クラスを 継承しているので、"DrawLineBasic1" から生成さ れた canvas オブジェクトは、Flash 上のインスタ ンスとなる。

var canvas:DrawLineBasic1 = new Draw LineBasic1(this);

addChild(canvas);

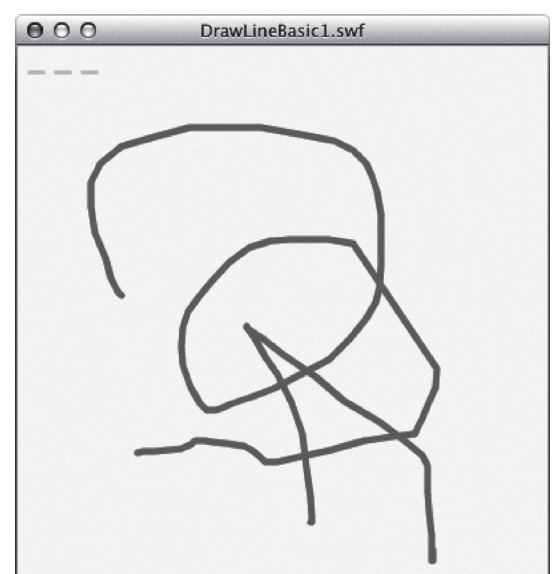

【図:成果物(1)】(末尾掲示のウェブにて参照)

(2)"DrawLineBasic2"クラスの開発にて、描画機 能の実装仕様を模索する。

 描画キャンバスになる実装対象オブジェクトの種 類と状態を検討し、実装方法も検証する。

- <要件>
- 2-1 実装仕様を検討する
- 2-2 キャンバス用インスタンスに描画機能を実 装する

<要件 2-1 >

実装仕様につき、以下 2 項目の検討を行った。

2-1-a Flash ムービーの土台である「stage」とイン スタンスの両方を描画キャンバスとするか。 2-1-b 描画キャンバスに割り当てるのは、シンボル とインスタンスのどちらを対象とするか。

#### $\cdot$  2-1-a

 前項の "DrawLineBasic1" クラスは「stage」を 描画キャンバスにした状態である。開発目標では stage 上の任意インスタンスを描画キャンバスの対 象としていたが、開発の自由度を鑑み、stage 自体 を描画キャンバスとする可能性を模索した。残念な がら「stage」と任意インスタンスの成因が異なる ことから、両方を描画キャンバスとするためには、 ソースが複雑になること、それと利用者に「stage」 の理解を求める必要が発生する。本開発は初心者を 対象と考えているので、理解が容易であることを優 先してインスタンスだけを対象とすることにした。

・2-1-b

 Flash にはシンボルに本開発クラスを割り当てて (クラスの継承と同じ)、クラスの機能を実装する方 法がある。(Flash ファイル自体にもクラスを割り 当てる方法もある。2-1-a の場合と同様に、利用者 にこれら機能の理解を求める必要が発生するため、 2-1-b についても、理解が容易であることを優先し てインスタンスだけを対象とすることにした。

<要件 2-2 >

 以上の作業に平行して、実装仕様に基づいた "DrawLineBasic2" クラスを作成した。

以下、基本体裁である。

package {

import flash.events.MouseEvent;

public class DrawLineBasic2 { // コンストラクタ public function DrawLineBasic2(obj:Object):void { // 定義

}

}

}

 まず、クラス自身に描画しなくなったので Sprite クラスを継承する必要はなくなった。よって、 import も flash.display.Sprite クラスの記述を削除 した。

 コンストラクタのパラメーター「obj:Object」と して、描画キャンバスとなるインスタンスを指定で きるようになっている。(「obj:Object」の「:Object」 はデータ型の記述である。実際はパラメーター「obj」 が引き渡されると理解して良い)Flash ムービー開 発者は、以下のようにプログラムコードを記述する ことになるので、コーディング意思が明示的になる。 new DrawLineBasic2(this.drawBoard)

(「this.drawBoard」の「drawBoard」は描画キャ ンバスにする「stage(this.)」上にあるインスタン スの名前)

 さらに、描画機能の実装コードは以下の一行で済 み、初心者にも優しくなった。"DrawLineBasic2" クラスはディスプレイクラスを継承していないの でディスプレイオブジェクトではない、よって "DrawLineBasic2" から生成された canvas オブジェ クトは、通常のオブジェクトとなる。よって、名前 を「canvas」から「canvasManager」に変更した。 var canvasManager:DrawLineBasic2 = new DrawLineBasic2(this.drawBoard);

 渡されたパラメーター「obj」はコンストラクタ の中でプロパティー「canvas」に代入される。  $\text{cavas} = \text{obj};$ 

 インタラクションと描画機能は前述の"Draw LineBasic1"クラスと同様であるが、描画 graphics プロパティやマウスのイベントは描画キャンバスイ ンスタンスに由来するように変更してある。

 例えば、描画線の太さと色を決める。graphics 内の lineStyle メソッドは以下のように描画キャン

バスインスタンスの参照を渡された「canvas.」で 始まり、描画キャンバスインスタンスに描画するこ とになる。

canvas.graphics.lineStyle(5, 0x7777aa);

 パブリッシュすると、任意の形体の描画キャンバ スインスタンス(以降は「星形インスタンス」とする) 上でマウスボタンを押したまま動かすと描画が始ま り、マウスボタンを放すと描画が終わるムービーが 出来上がる。星形インスタンス上だけでしかマウス イベントをキャッチしないので描画動作が奇妙では あるが、当座の目的は達成した。

【図:成果物(2)】(末尾掲示のウェブにて参照)

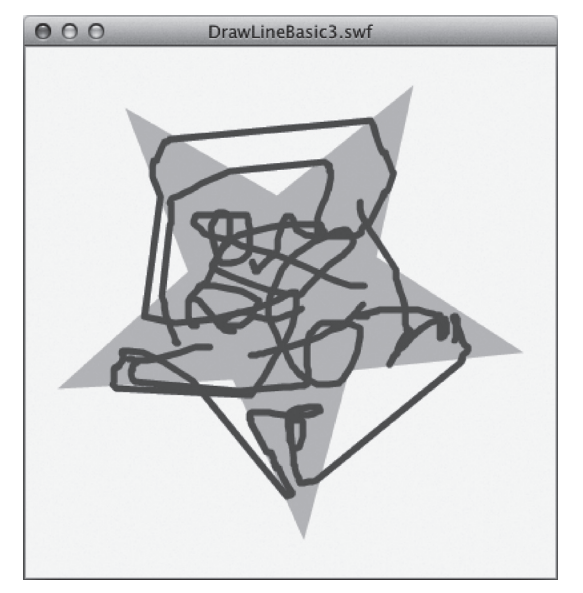

現況にて確認できた問題点を以下に列記する。

 issue1 星形インスタンスの下で描画が行われて いる(動作が判り易いように星形インスタンスは半 透明に着彩してある)。

 issue2 星形インスタンスの形にぴったり合わせ た描画ができない。

 issue3 星形インスタンス上に描画しているため、 描画線自体も星形キャンバスの一部となっている。 よって境界で描画が止まらない現象が起こる。

issue4 星形インスタンスから高速でマウスアウ

トすると境界内で線が途切れる。

 issue5 星形インスタンスを外れた場所でのマウ スアップに対応していないため、マウスボタンを押 してなくても描画される現象が起きる。

(3)"DrawLineBasic3"、"DrawLineBasic4" クラスの開発にて、描画仕様確立を検討 する。(その 1)

 Flash ムービー開発者の利用を想定して、仕様確 立のために試行錯誤を行った。

<要件>

- 3-1 星形インスタンスの上での描画を検討する
- 3-2 星形インスタンスに合わせて描画するため の処方を検討する
- 3-3 描画動作の整合性についての検討する

<要件 3-1 >

 既に描画(星形)のある星形インスタンスの graphics プロパティで描画を始めると星形の下に 描画されてしまうという動作については、丸山も始 めて知った。解決策として、単純に別途インスタン スを生成して上に乗せようということで検討を行っ た。

 先ずは、"DrawLineBasic1" クラス同様に Sprite クラスの継承を復活させて星形インスタンスの上に 親子関係で紐付けて乗せて、クラス自身に描画する 形を取ることを検討した。作業は成功したが、他の 問題点の解決を鑑みると、不整合が大量に発生する 可能性が予想できたので決定を保留した。

 次に、Sprite クラスの継承はせず、開発クラス内 で別途インスタンスを生成してコントロールする方 法を検討した。クラス自身がインスタンスとしての 縛りにとらわれることもなく、複数のインスタンス を生成する事が可能となり、他の機能拡張も容易に なるだろうと予想できる。よって、こちらを描画仕 様の基本とした。

 サッカーチームの監督が自ら選手としてプレーす るのと、監督に徹してチームをコントロールする場 合の違いを想像すればよいだろう。わざわざ、運用

を複雑にする必要もないので開発クラスには監督に 徹してもらうこととした。

 以下、"DrawLineBasic3"クラスの冒頭部分になる。 package { import flash.display.Shape;

import flash.events.MouseEvent;

public class DrawLineBasic3 { private var mf:Boolean = false; private var canvas:Object; private var gf:Shape;

// コンストラクタ public function DrawLineBasic3(obj:Object):void { canvas = obj;

 $gf = new Shape()$ ; canvas.addChild(gf);

```
// 他定義
  }
  // 他メソッド定義
}
```
 別途描画用のインスタンスを生成するため、 import で flash.display.Shape を加えている。(ここ では、描画だけできれば良いので Shape を利用す  $\delta$ <sup>o</sup>)

 次の一行目で描画用インスタンス「gf」を生成し、 二行目で星形インスタンスに親子関係で紐付けると いう処理になる。

 $gf = new Shape()$ ;

}

canvas.addChild(gf);

 パブリッシュすると、星形インスタンスの上に描 画されることが確認できる。

#### 【図:成果物(3)】(末尾掲示のウェブにて参照)

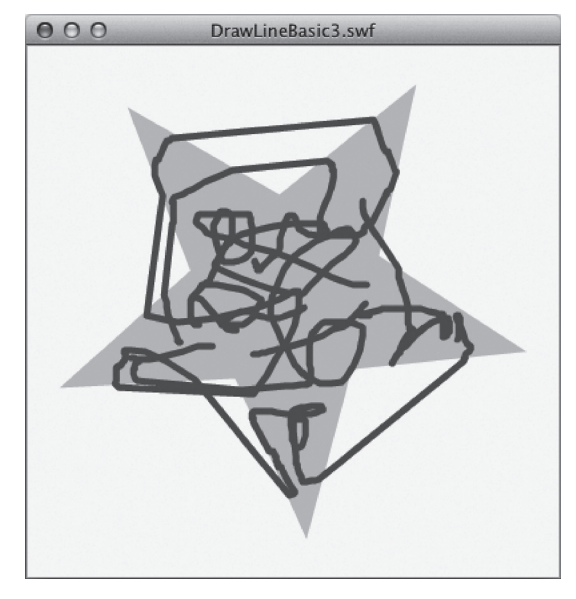

 成果物(2)で確認された問題点の内、「issue1」 が解決されたので仕様も決定とし、要件 3-1 も充足 された。

#### <要件 3-2 >

 同じく「issue2」は星形インスタンスの形に由来 する。

 最初は、マウスがインスタンスから外へ出たとき のイベントをキャッチして描画を止める方法をとっ てみたが、親子関係なので描画線自体が星形インス タンスの一部となり、「issue3」や「issue4」と同じ 現象が起きるため「issue2」は解決されない。

 次にゲームコンンテンツなどで使う当たり判定 「hitTestPoint」なども利用してみたが、状況は変 わらなかった。

 また、長くなるのでここでは詳しくは記載しない が、後述する別途マウスイベントをキャッチするた めの星形インスタンスにて同様の判定を行うことに より概ね正常の動作を得るに至ったが、描画線に面 積があるために境界線が凸凹になって星形インスタ ンスの形体を損なってしまった。よって、そのアプ ローチも却下した。

試行錯誤の末、良好なテスト結果を得たのがマ

スク機能の利用であった。これによって、「issue2」 と「issue3」、「issue4」の解決が見込まれた。平行 して「issue5」の解決に付いても他の問題との複合 的な解決を考え、マウスが星形インスタンスの外へ 出たマウスアウトイベントも実装してみた。

 以下、"DrawLineBasic4" クラスによる検証にな る。 package { (略)

public class DrawLineBasic4 {

```
(略)
```
// コンストラクタ

public function

DrawLineBasic4(obj:Object):void {

(略)

square  $=$  new Shape( $\cdot$ );

```
square.graphics.beginFill(0xFF0000);
          square.graphics.drawRect(0, 0,
canvas.width-100, canvas.height-100);
          square.graphics.endFill();
```
canvas.addChild(square);

```
canvas.addChild(gf);
  gf.mask = square;
  (略)
}
(略)
```
} }

 コンストラクタ内でマスク用インスタンス 「square」を生成して、その graphics プロパティに 赤色の四角を描画する。描画用インスタンス「gf」 と同様に星形インスタンスに親子関係で紐付けて、 「gf」のマスクに割り当てた。(マスクになると透明 になるので「square」の赤色は見えなくなる)以下、 該当コードである。 gf.mask = square;

【図:インスタンス構成の概念図】

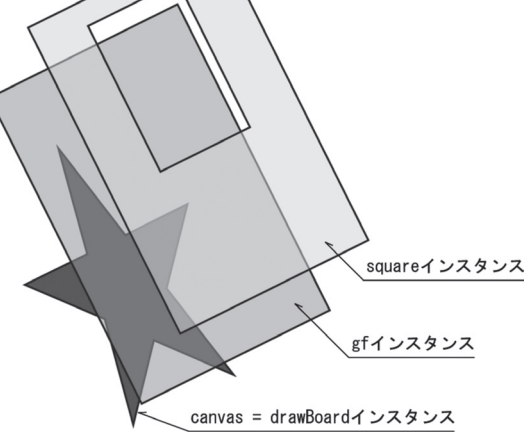

注) square インスタンスはマスク化した状態である ため、背景に図が切り抜かれた表現としてある。

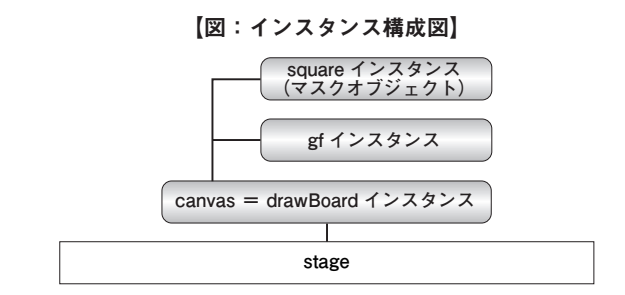

【図:成果物(4)】(末尾掲示のウェブにて参照)

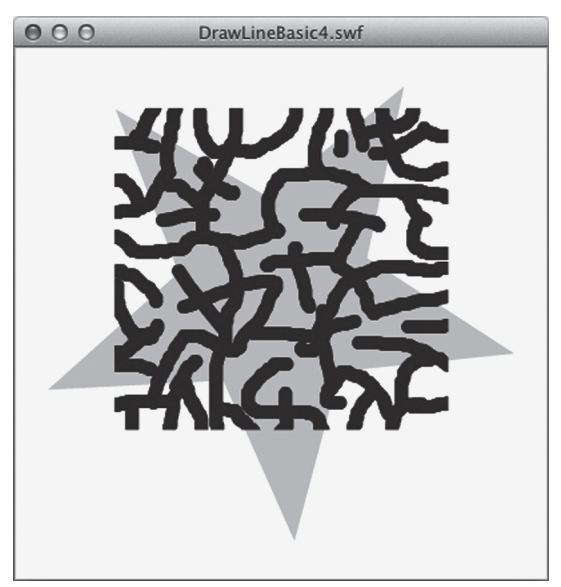

 パブリッシュすると、【図:成果物(4)】のよう に四角い形に合わせた描画ができるようになる。星 形のマスクを割り当てることができれば、「issue2」 と「issue3」、「issue4」の解決処方が見えてきた。

 また、マウスアウトイベントの実装により、星 形インスタンスから外れると描画が途切れるため、 「issue5」に付いて少し改善が見られた。

描画仕様の確立はこれからであるが、一応の検討成 果はあったので、要件 3-2 と 3-3 の充足とした。 概ね描画仕様に関する仕様が固まって来たので、こ の後、開発属性を三班に別けて開発を進めることに なった。

一班、描画仕様の確立する

 二班、描画線の太さと色を変更できるようにする 三班、描画線のスタイルを変更できるようにする 本文は、引き続き一班の開発を辿り、二班と三班の 成果は後述の完成版にて紹介する。

## (4)"DrawLineBasic5"クラスの開発にて、描画仕 様確立を検討する。(その 2)

 Flash ムービー開発者の利用を想定して、仕様確 立を進めた。

<要件>

 4-1 星形インスタンスと同形体のマスク用イン スタンスを生成する

4-2 描画動作の整合性について再検討する

#### <要件 4-1 >

 マスクの割当てが成功したので、星形インスタン スと同形体のマスク用インスタンスを用意すること が必要になった。

 調査の結果、参照している星形インスタンスのコ ンストラクタを呼び出すだけでインスタンス生成が できることを確認した。別途マスク用に「maskObj」 プロパティを準備して星形インスタンスを生成し前 述の「square」と同様にマスクに割り当てた。以下、 該当コードである。(一行目がコンストラクタ呼び 出しになる)

 $maskObj = new obj. constructor()$ ;

canvas.addChild(gf);

canvas.addChild(maskObj);

 $gfmask = maskObj$ ;

これにより「issue2」が解決された。

#### <要件 4-2 >

 星形インスタンスをマウスイベントの受け皿とし ているために問題が発生すると考え、星形インスタ ンスより大きい面積、マウスイベントをキャッチす るムービー全面サイズのインスタンスを生成するこ ととした。

 前述で利用されなくなった「square」を透明(ア ルファチャンネルを 0%)にして「stage」のサイズ に拡大、星形インスタンス内オブジェクトレイヤー の最前面に配置される様に一番最後に親子関係で紐 付けた。(以下、該当コード) square.graphics.beginFill(0xFF0000,0); square.graphics.drawRect(0,0,canvas.stage. stageWidth,canvas.stage.stageHeight); square.graphics.endFill( );

canvas.addChild(square);

(アルファチャンネルの 0 は、一行目の最後の 0 に なる)

 そしてマウスのイベントは全て「square」に対 して実装した。(以下、該当コード) square.addEventListener(MouseEvent.MOUSE\_ DOWN,startDraw);

square.addEventListener(MouseEvent.MOUSE\_ UP,stopDraw);

square.addEventListener(MouseEvent.MOUSE\_ MOVE, this.lineDraw);

【図:インスタンス構成の概念図】

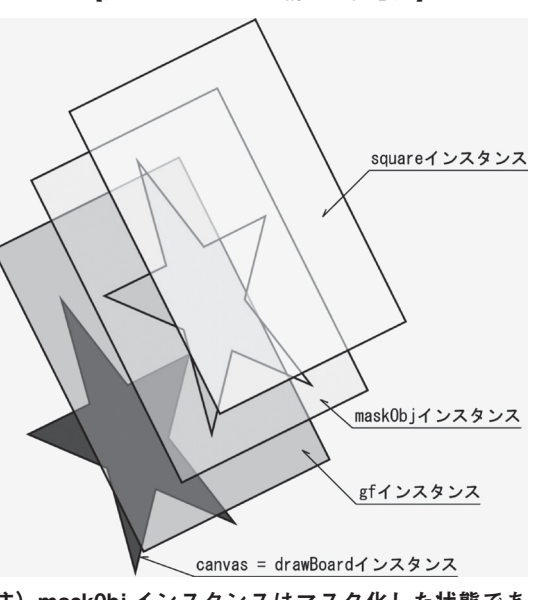

注) mask0bj インスタンスはマスク化した状態であ るため、背景に図が切り抜かれた表現としてある。

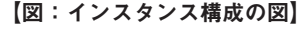

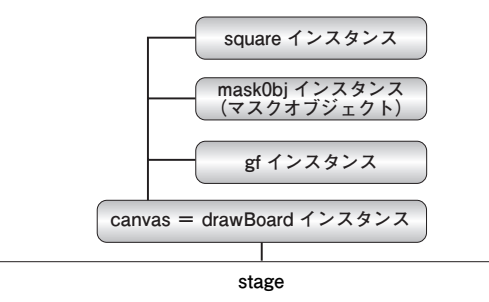

#### 【図:成果物(5)】(末尾掲示のウェブにて参照)

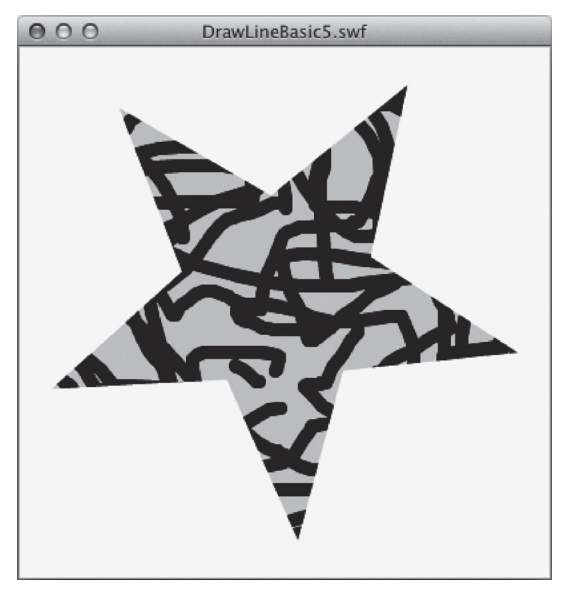

【ウェブにて成果物(f)を参照】

 これで、「issue3」と「issue4」は解決された。 しかし、検討の必要な事が二点ある。

 第一に現在はお絵描きパッドの外側から描画を始 めることができ、且つ、通過して描画を進めること ができてしまうが、ユーザーにとって好ましいもの かどうか検討する必要がある。

 第二に現在のムービーサイズ全面でマウスイベン トをキャッチしている状態は、お絵描きパッドと他 インスタンスの関係を考えていないので、他インス タンスと同居させる必要があった場合は干渉が予測 される。

これらを次項の要件とする。

## (5)"DrawLineBasic6"クラスの開発にて、描画仕 様確立を完了する。

 お絵描きパッドなどの Flash ムービーユーザーの ために利用仕様の検討を行い、描画仕様の完成を目 指した。

<要件>

5-1 描画仕様が判り易いものか再検討する

 5-2 マウスイベントをキャッチする形態につい て再検討する

 開発仕様の細かい詰めにおいて、本要件 5-1 と 5-2は相互に且つ複合的に関係するものである。よっ て、順次解説すると冗長になるので、様々に検討を した結果だけを解説する。

 まずは描画について、"DrawLineBasic5" クラス では星形インスタンスの外側から描画を始める事が できる訳だが、実際のノート等をメタファーとした お絵描きパッドなどの描画仕様としては不合理であ る。かといって、星形インスタンスからマウスが外 れるとそれきり描画が止まってしまうというのも描 画の柔軟性に欠けるので、星形インスタンスから描 画が始まって再度星形インスタンス内へマウスが 戻って来た場合の再描画は維持しようと判断した。

 となると、他インスタンスとの干渉の可能性を排 除する事も考えて、描画開始に関わるマウスイベン トは星形インスタンスと同形体にしてマウスボタン が押されたイベントに特化して良いだろうとなっ た。

 そしてマスク用インスタンスと同様に星形インス タンスのコンストラクタを呼び出して新たにインス タンスを生成し、プロパティ「touchObj」に代入 して「square」と同様に星形インスタンスに親子 関係で紐付けた。以下、プログラムコードの最後の 行でアルファ値を 0 にして透明にした。  $touchObj = new obj. constructor()$ ; touchObj.name = "touchBoard"; canvas.addChild(touchObj);  $touchObj.alpha = 0;$ 

 更に「square」と同様にマウスボタンが押され たイベントをキャッチする様に設定した。 touchObj.addEventListener(MouseEvent. MOUSE\_DOWN, this.startDraw);

しかし、マウスボタンを放したイベントは「touch

Obj」でキャッチせずに、ムービー画面上の何処で 放してもキャッチできる様に「touchObj.stage」と 設定した。

touchObj.stage.addEventListener(MouseEvent. MOUSE\_UP, this.upOnStage);

 次に新規に、マウスが星形インスタンスの外に出 た時のイベントを「touchObj」でキャッチする様 に設定した。これにより外に出てからのマウスボタ ンの操作に対応できるようになった。

touchObj.addEventListener(MouseEvent. MOUSE\_OUT, this.outCanvas);

 そして前項まで利用していたマウス移動イベント を却下して、エンターフレームイベント(Flash ムー ビーが表示されている限り発生している時間を刻む ようなイベント)にて描画の継続を行う事とした。 「touchObj」でキャッチする様に設定してあるがマ ウスイベントとは関係が無くなっている。マウスイ ベントをキャッチするインスタンスが星形になった ため、描画を途切れなく行うためにこの処方となっ た。描画動作が ON の場合は描画し続けることにな る。

touchObj.addEventListener(Event.ENTER\_ FRAME, this.drawLine);

これらの仕様調整で決定した描画フローは、以下の 通りである。

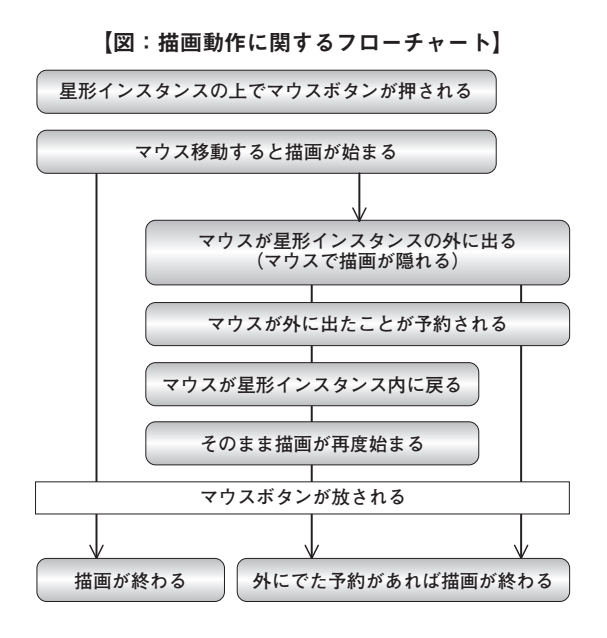

 ここまで描画仕様が固まったところで、星形イン スタンス上でマウスをクリックだけをしたときは何 も描画されない事に違和感を感じる様になった。星 形インスタンス上でクリックだけをしたときは移動 がないので描画されないのは仕様上は当たり前だ が、お絵描きするユーザーはそうは感じないだろう。

 そこで、星形インスタンス上でクリックだけした 時には微妙に移動した事として描画がされるように 計らった。試行の結果、以下のように最小限度 0.15 ピクセルだけ移動した事にすると描画サイズの点が 打てるようになった。

gf.graphics.lineTo(e.target.mouseX, e.target.  $mouseY+0.15$ ):

 ところが、そのためにバグが発生した。星形イン スタンスの外でマウスボタンを押してから入って来 てマウスボタンを放した場合も点を打ってしまうよ うになった。

 直ぐに条件を加えてプログラムコードの順番を調 整して対応した。

 他、今のところ描画仕様に関するバグには遭遇し ていない。

#### 【図:成果物(6)】(末尾掲示のウェブにて参照)

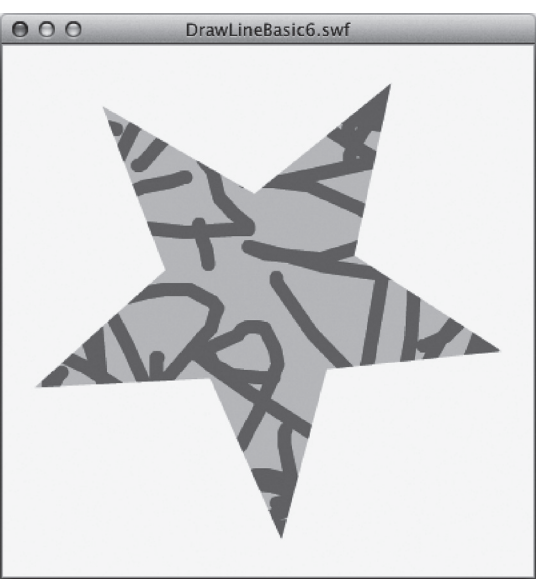

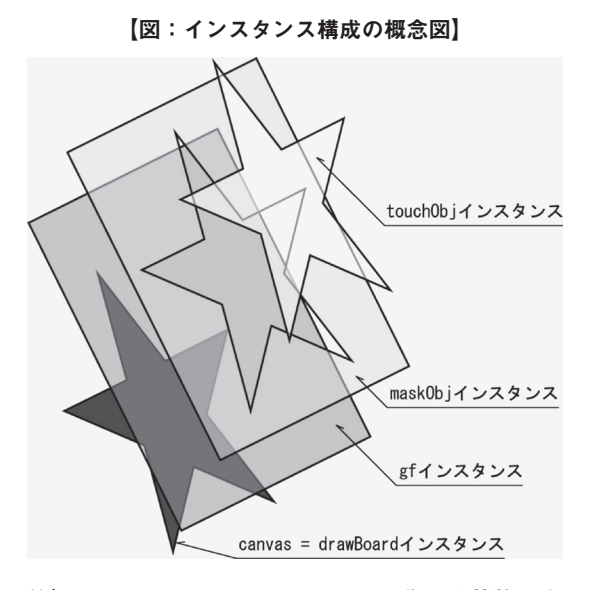

注) mask0bi インスタンスはマスク化した状態であ るため、背景に図が切り抜かれた表現としてあ る。

【図:インスタンス構成図】

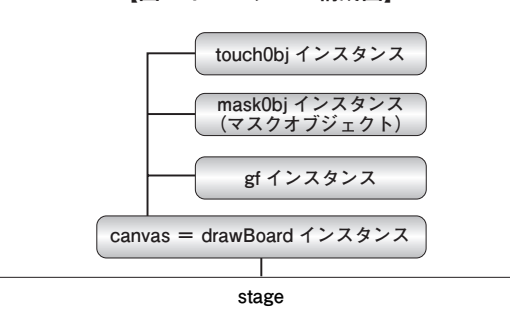

以上、描画仕様が "DrawLineBasic6" クラスとして まとまった。

#### (6)描画線の太さと色を変更できる機能を加える。

 三班に別けた開発の内、ユーザーインタフェー スに関係する拡張仕様になる。お絵描きパッドな どのユーザーの描画操作に自由度を拡張できるが、 Flash ムービー開発者には負荷が増えることにな る。

<要件>

- 6-1 描画線の太さを変更できるようにする
- 6-2 描画線の太さに合わせてマウスカーソルの 表示を変更できるようにする
- 6-3 コンテキストメニューによる描画線の太さ を変更できるようにする
- 6-4 描画線の色を変更できるようにする

<要件 6-1 と 6-2 >

 特に線の太さを変更する事に関しては、Flash ムービー開発者には、選択用インスタンス制作やイ ベントリスナーの実装などに理解が必要となる。

 以下、本クラス内での仕組みは比較的簡単で、線 の太さを受け取るメソッドと設定するメソッドにて 構成される。

 線の太さを受け取るsetLineSizeメソッド内では、 一行目でパラメーター「n」を「lineSize」に代入して、 二行目で描画を様々に設定する setRegistLine メ ソッドを呼び出しているだけである。

public function setLineSize(n:int):void {

lineSize = n; this.setRegistLine( );

}

 setRegistLine メソッドには描画形態に関する管 理機能を集約させてあるが、ここでは線の太さに 関係する項目だけを紹介する。メソッド内二行目 「gf」で始まる行は、何度か出て来た lineStyle メ ソッドを呼び出してパラメーター「lineSize」を渡 しており(続くパラメーター「lineColor」は線の 色)、線の太さが変更される。四行目にある「this. changeMouse();」は、マウスカーソルの代わりに描 画線の太さと色を表示するためのメソッドで、ユー ザビリティー向上のために用意した拡張機能であ る。続けて changeMouse メソッドを掲載する。尚、 この機能は本クラスを参照する際に、星形インスタ ンスのパラメーターの後ろに「true」キーワードを 付加すると実現するようになっている。(詳しくは 「(8)三班に別けた開発を結合して"JustPad"ク ラスを完成する」を参照)

gf.graphics.lineStyle(lineSize, lineColor); (略) this.changeMouse();

}

 以下、マウスカーソルの代わりに描画線の太さと 色を表示するためのメソッドである。マウスカーソ ルとこのインスタンスの表示非表示は描画状態の入 り切り(トグル)で切り替わる。尚、このインスタ ンスは、星形マスクで切られないように一番上のレ イヤーに星形インスタンスと親子関係で紐付けてあ る。

private function changeMouse( ):void {  $if(MouseC != null)$ MouseC.graphics.clear( );

private function setRegistLine( ):void { (略)

MouseC.graphics.lineStyle(0, 0x000000, 0.5); MouseC.graphics.beginFill(lineColor); MouseC.graphics.drawCircle(0,0,lineSize/2); MouseC.graphics.endFill();

}

}

 機能を実装するためには、開発される Flash ムー ビー上の星形インスタンスに添えて、描画の太さ 毎にボタンになるインスタンスを作り、太さ変更 用インターフェースを用意する。そして、同一フ レーム内に以下のコードを書き込んで、本クラスの canvasManager オブジェクトと連携をさせなくて はならない。

s6.addEventListener(MouseEvent.MOUSE\_ DOWN,function(e){canvasManager.setLineSize(6)}); s 1 1 . a d d E v e n t L i s t e n e r (M o u s e E v e n t . MOUSE\_DOWN,function(e){canvasManager. setLineSize(11)});

s 1 6 . a d d E v e n t L i s t e n e r ( M o u s e E v e n t . MOUSE\_DOWN,function(e){canvasManager. setLineSize(16)});

s 2 2 . a d d E v e n t L i s t e n e r (M o u s e E v e n t . MOUSE\_DOWN,function(e){canvasManager. setLineSize(22)\);

 コードの内容は、各太さ毎のインスタンスにマウ スが押されたイベントをキャッチする機能を実装し て、前述の開発クラス内 setLineSize メソッドに太 さの数値をパラメーターとして投げるというもので ある。テストでは 4 サイズを用意した。

【図:描画サイズ変更用インターフェース(s6、s11、 s16、s22 インスタンスのセット)】

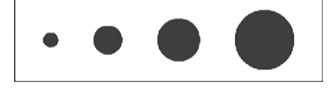

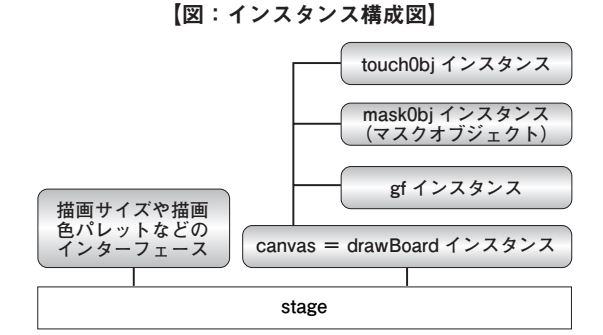

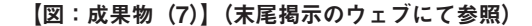

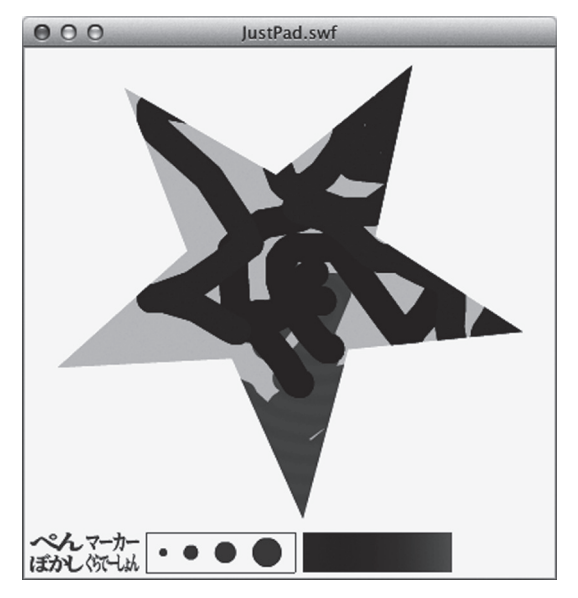

【ウェブにて成果物(h)を参照】

<要件 6-3 >

 追加で、インターフェースを用意しなくても描 画線の太さが変更できるように、コンテキストメ ニューによる太さ調節の機能も実装した。これを利 用した場合、Flash ムービー開発者にはほとんど負 担がかからない。以下、コンテキストメニュー機能 をクラスに装備する宣言である。

import flash.ui.ContextMenu;

import flash.ui.ContextMenuItem;

import flash.events.ContextMenuEvent;

 新規にコンテキストメニューの生成を行う。 menu $cm = new ContextMenu$ );

 増設メニュー分のメニューアイテムを生成し て、メニュー項目の設定を行う。以下、参考ま で「sizeM1」メニュー項目の設定コードである。 (「sizeM1」から「sizeM4」まで生成、以下 sizeM1 の設定の抜粋)

// メニューアイテムを作成

 $sizeM1 = new ContextMenuItem("$ "):

// キャプション名(コンテキストメニューに表示 される)

 $sizeM1.c$ *aption = "SIZE:1"*;

(略)

// 押されたときに呼び出される関数とパラメー ター「2」を設定する(インターフェースを用意し た場合と同じく、setLineSize メソッドを利用する) sizeM1.addEventListener(ContextMenuE vent.MENU\_ITEM\_SELECT,function(e) {setLineSize(2)});

 生成したメニューアイテムは、新規コンテキスト メニューの customItems の配列プロパティに代入 する。 menu $cm.$ customItems  $=$ 

[sizeM1,sizeM2,sizeM3,sizeM4];

 星形インスタンスの上で右クリックした時のコン テキストメニューに描画太さ変更のメニューが現れ るようにキャンバスに新規コンテキストメニューを 実装する。

canvas.contextMenu = menu\_cm;

【同じく、成果物(7)を参照】

<要件 6-4 >

 任意のインスタンスをパレットとして引き渡し、 そのインスタンス内の色を使って描画色を変更でき る機能拡張も行った。以下、インスタンスを画像と

して取り込むための機能をクラスに装備する宣言で ある。

import flash.display.DisplayObject; import flash.display.BitmapData;

 インスタンスを画像として取り込むためのプロパ ティを用意する。

private var bmd:BitmapData;

 以下、setPalet メソッドでは、渡されたパラメー ター「plt」のインスタンスを画像にして、マウス ボタンを放したイベントをキャッチできるように設 定している。これにより、任意の画像やグラデーショ ンをパレットとして指定することができる。

public function setPalet(plt:DisplayObject):void {

bmd = new BitmapData(plt.width, plt.height, false, 0x000000);

bmd.draw(plt);

// パレット上でマウスを押した時のイベントを実装 plt.addEventListener(MouseEvent.MOUSE\_ UP,this.setPalletColor);

}

 以下、setPalletColor メソッドはマウスボタンを 放したイベントで呼び出される。一行目はマウスの あった位置の色を拾って「lineColor」に代入し、二 行目で描画太さと同様に setRegistLine メソッドを 呼び出す。

public function setPalletColor(e:MouseEvent):void {

lineColor = bmd.getPixel(e.target.mouseX, e.target.mouseY);

this.setRegistLine();

}

 機能を実装するためには、開発される Flash ムー ビー上の星形インスタンスに添えて、描画色を選択 するためのインスタンスを作ってパレットインター フェースとする。そして、同一フレーム内に以下の コードを書き込んで、本クラスの canvasManager

オブジェクトと連携をさせなくてはならない。

 コードの内容は、前述の開発クラス内 setPalet メソッドにパレットインターフェースをパラメー ターにして投げるというものである。テストでは 「palet」を用意した。

canvasManager.setPalet(this.palet);

【図:パレット用インターフェースのインスタンス】 (青から赤へのグラデーションで彩色された矩形)

【同じく、成果物(7)を参照】

#### (7)描画線のスタイルを変更できる機能を加える

 単なる線による描画だけでなく、ラインスタイル にバリエーションがあった方が楽しいものができる と考えて検討した。結果、描画機能を利用して変化 が加えられる事が判り、とりあえず、三種類を追加 して今後の拡張の可能性として加えた。

<要件>

- 7-1 ラインスタイルを拡張する可能性を準備する
- 7-2 ぼかし描画スタイルを加える

7-3 グラデーション描画スタイルを加える

7-4 マジック風描画スタイルを加える

7-5 機能を実装する

<要件 7-1 >

 以下、描画プロパティに関する機能を可能な限り 利用するため、クラスに機能を装備する宣言である。 // ぼかし描画スタイル用 import flash.filters.BlurFilter; // グラデーション描画スタイル用 import flash.display.GradientType; import flash.geom.Matrix; import flash.display.SpreadMethod; // マジック風描画スタイル用 import flash.display.CapsStyle;

import flash.display.JointStyle;

import flash.display.LineScaleMode;

 ラインスタイルの変更に関しては太さの変更と同 様に、Flash ムービー開発者に選択用インスタンス 制作やイベントリスナーの実装などに理解が必要と なる。

 クラス内 setLineStyle メソッドではパラメー ター「s」にスタイル名が引き渡され、一行目で 「lineStyle」に代入して、二行目で描画を様々に設 定する setRegistLine メソッドを呼び出しているだ けである。

public function setLineStyle(s:int):void {

 $lineStvle = s$ :

this.setRegistLine();

}

 引き続き、setRegistLine メソッド内で処理され る各ラインスタイルの設定は次の通りである。

<要件 7-2 >

 「ぼかし」の処理は比較的シンプルである。一行 目の lineStyle メソッドで通常の描画準備を行い、 BlurFilter クラスのコンンストラクタにボケ味のプ ロパティを渡して、生成したボケオブジェクトを 「gf」描画インスタンスの filters プロパティーに代 入するだけである。

gf.graphics.lineStyle(lineSize, lineColor);

var myBlur:BlurFilter = new BlurFilter(8,5); gf.filters = [myBlur];

現況では描画した全てに「ぼかし」がかかるが、 基本仕様外なので動作確認までで良しとする。

<要件 7-3 >

 最も厄介なのはこの「グラデーション」で、今ま での lineStyle メソッドではなく lineGradientStyle メソッドで指定する必要がある。以下、個別に簡単 に解説を入れる。

// 通常の描画準備は行っておく。

gf.graphics.lineStyle(lineSize, lineColor);

```
// グラデーションの塗りを指定するキーワードで
```
「LINEAR」は線状、「RADIAL」は放射状である。 var type:String=GradientType.RADIAL;

// グラデーションで使用する色の配列指定である。 現在は二色であるが複数指定ができる。(RGB16 進 数カラー値)

var colors:Array=[lineColor,0x0000FF];

// 上記の配列の各色に割り当てる透明度(アルファ 値 0 〜 1)の指定で、現在の lineAlpha には 0.5(50%) が代入されているので、一色目と二色目は同じく透 明度が 50% になっている。

var alphas:Array=[lineAlpha, 0.5];

// 同じく上記の配列の色分布比率の配列で、0 〜 255 の範囲の値を指定する。(詳細には触れない) var ratios:Array=[50,255];

//Matrix クラスを利用してグラフィック変換行う。 (基本的な設定に留める)

var mtrx:Matrix=new Matrix();

// グラフィック変換の設定は以下の通りである。

//「15, 15」はグラデーションの幅を指定、「45」 グラデーションの角度(ここでは放射状設定のため 関係ない)、後はグラデーションの中心点の設定に なる。

mtrx.createGradientBox(15, 15, 45, (canvas.widthcanvas.x)/2, (canvas.height-canvas.y)/2);

// グラデーションの塗りの繰り返し方を指定する 定数値で、「REFLECT」は反転させながら繰り返 す指定である。

var spread:String=SpreadMethod.REFLECT;

// 以上の設定を lineGradientStyle メソッドにパラ メーター群として渡すと、グラデーションによる描 画が可能となる。

gf.graphics.lineGradientStyle(type,colors,alphas,rat ios,mtrx,spread);

#### <要件 7-4 >

 これまで利用して来た lineStyle メソッドは太さ と色だけでなく、多くのパラメーターを渡す事がで きるので、それらを使ってマジック風のラインスタ イルを作成した。

gf.graphics.lineStyle(lineSize, lineColor, lineAlpha, true, LineScaleMode.NORMAL, CapsStyle.NONE, JointStyle.BEVEL);

 以下、コード内の拡張されたパラメーターの解説 になる。

「lineAlpha」は透明度(アルファ値 $0 \sim 1$ )の指 定で、現在の lineAlpha には 0.5 が代入されている ので描画の透明度は 50% になる。

 「true」はヒンティングと呼ばれる指定で、曲線 の描画を微調整して滑らかにするかどうかを「true」 と「false」で入り切りするものである。

 「LineScaleMode.NORMAL」は今回は機能して いないが、パラメータとして記載の必要がある。

 「CapsStyle.NONE」は描画線のキャップスタイ ル(線の途切れ方)の指定する定数値で「NONE」 は 線 の 長 さ で 途 切 れ る。 他 に「SQUARE」 と 「ROUND」がある。

 「JointStyle.BEVEL」は描画線の結合スタイル(折 れ線の角の形)を指定する定数値で「BEVEL」は 折れ線に角が出る。他に「MITER」と「ROUND」 がある。

#### <要件 7-5 >

 ここまでの機能を実装するためには、開発される Flash ムービー上の星形インスタンスに添えて、描 画スタイル毎にボタンになるインスタンスを作り、 スタイル変更用インターフェースを用意する。そし て、同一フレーム内に以下のコードを書き込んで、 本クラスの canvasManager オブジェクトと連携を させなくてはならない。

penBtn.addEventListener(MouseEvent. MOUSE\_DOWN,function(e){canvasManager. setLineStyle("PEN")});

markerBtn.addEventListener(MouseEvent. MOUSE\_DOWN,function(e){canvasManager. setLineStyle("MARKER")});

blurBtn.addEventListener(MouseEvent. MOUSE\_DOWN,function(e){canvasManager. setLineStyle("BLUR")});

gradationBtn.addEventListener(MouseEvent. MOUSE\_DOWN,function(e){canvasManager. setLineStyle("GRADATION")});

 コードの内容は、各スタイル毎のインスタンスに マウスが押されたイベントをキャッチする機能を実 装して、前述の開発クラス内 setLineStyle メソッ ドにキーワードをパラメーターとして投げるとい うものである。テストでは penBtn、markerBtn、 blurBtn、gradationBtn の各インスタンスに「PEN」 「MARKER」「BLUR」「GRADATION」のキーワー ドを用意した。

【図:描画スタイル変更用インターフェース(penBtn、 markerBtn、blurBtn、gradationBtn インスタンス のセット)】

ペイマーカー ぼかしぐにしゅん

【図:成果物(7)】(末尾掲示のウェブにて参照)

(8)三班に別けた開発を結合して"JustPad"クラス を完成する。

<要件>

 (6)(7) の機能を "DrawLineBasic6" クラスに加え て、「JustPad」と正式名称とし開発を修了した。

 以下、インスタンス生成コードになる。 var canvasManager:JustPad = new JustPad(this. drawBoard, true);

 尚、星形インスタンスのパラメータの後に、マウ スの表示に関する MousePenMode パラメータ(真 偽値)を追加した。描画時に線の太さと色をマウス の代わりに表示する機能の入り切りを指定するパラ メータである。(「(6)描画線の太さと色を変更でき る機能を加える」を参照)

 以下、クラスファイル内のコンストラクタでは初 期値が「false」になっており、パラメータの指定 がなければ機能は反映されない。

public function JustPad(obj:Object, MousePenMod e:Boolean=false):void {

// 処理

}

【図:成果物(7)】(末尾掲示のウェブにて参照)

以上、"JustPad" クラスが完成した。

#### 6.おわりに

<開発作業について>

 実際の開発作業はこのようにスムーズに進んだ訳 ではない。時間を隔ててコツコツと進行したことも あり作業が前後する事もあった。また、クラスファ イル内のコメントに留まり、利用に関するドキュメ ンテーションにまで手が届かなかったのは、スケ ジューリング上の反省点である。

 参加スタッフの技能習得には目を見張るものがあ り、実務教育として考えれば良い成果であった。こ のように、教育を進めながら研究開発を行うという 手法が取れるのであれば理想的であろうが、5 人程 度までの少人数のクラス編制が必要であり、手間と 時間もかかるので教育以外の業務が嵩む中では現実 的とは考えられない。

<成果物について>

 成果物の基本仕様練度は十分であると考えるの で、インタラクティブコンテンツ開発初心者の学習 教材としては問題ないと判断する。しかし、インタ ラクティブコンテンツ開発の実運用に耐える品質に は仕上がっていない。本クラスを十分に利用して出 来上がったお絵描きパッドなどがウェブコンテンツ としてユーザーの利用に値するかというと不十分極 まりないと予想される。

 特にマウスカーソルが矢印のままであるため、子 供向けのコンテンツなどではユーザーへの親和性に 不足を感じることになるであろう。また、描画スタ

イル毎に描画オブジェクトを生成した方が合理的と も考えている。製品レベルに押し上げるための細や かな開発と仕様の再調整も必要であろう。

 引き続きブラッシュアップを進め、テスト Flash ムービーと Flash ファイルとクラスファイルをウェ ブ上に公開する所存である。

## 成果物(ウェブページリンクより参照)

http://metarial.com/mir/pub/justpad/index.html

- 成果物 (1) DrawLineBasic1 クラスによる 成果物 (2) DrawLineBasic2 クラスによる
- 成果物 (3) DrawLineBasic3 クラスによる
- 成果物 (4) DrawLineBasic4 クラスによる
- 成果物 (5) DrawLineBasic5 クラスによる
- 成果物 (6) DrawLineBasic6 クラスによる
- 成果物 (7) JustPad クラスによる
- 成果物(8)本原稿を執筆後に開発した IusPad ク

ラス開発仕様完成版による

- 成果(8)のソース(以下2点の圧縮ファイル)
- 1 完成版を実装した Flash ファイル
- 2 完成版の ActionScript クラスファイル
- 学習メモ「ActionScript 3.0 Basical Reference 2011」

#### 参考文献

- (1)標準 ActionScript 3.0 入門 吉岡 梅(著) ソ フトバンククリエイティブ
- (2)Adobe Flash CS4 詳細! ActionScript3.0 入門 ノート [ 完全改訂版 ] 大重 美幸(著) ソー テック社
- (3)Adobe Flash CS4 詳 細 !ActionScript3.0 入 門 ノート 大重 美幸 (著) ソーテック社
- (4)基本からしっかりわかる ActionScript 3.0 森 巧尚 (著) 毎日コミュニケーションズ
- (5)Flash ヘルプ(Adobe Flash CS5 に実装されて いるヘルプコンテンツ)

**The Development of a Class 'JustPad' , to Provide Drawing Functions for Instances in ActionScript 3. by Hirotaka MARUYAMA**